### **THE WEBSITE**

### https://www.ips-docs.com/

### **LOGGING IN**

**Advice on Email Addresses**

It is recommended that you utilise a central email address or an insolvency specific email address that several people at your organisation will be able to review and see. This means that in the event of employee / user absence, the mail box is always covered by someone else.

**Login Types**

There are two possible methods of logging in.

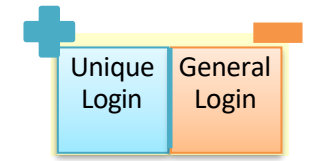

Ideally you will want to use your Unique Log in because it will allow you to do so much more within the Portal.

The Unique login will allow you to do so much more. But it will be unique to **you** and **the particular proceedings** (e.g. liquidation). You are advised to not share your unique log in details with anyone else.

Either way, the password is what is key and will determine whether you have unique access or general access.

You can request your Unique Login details at any point from the Office Holder's office. Their contact details are found in "Further Help" below.

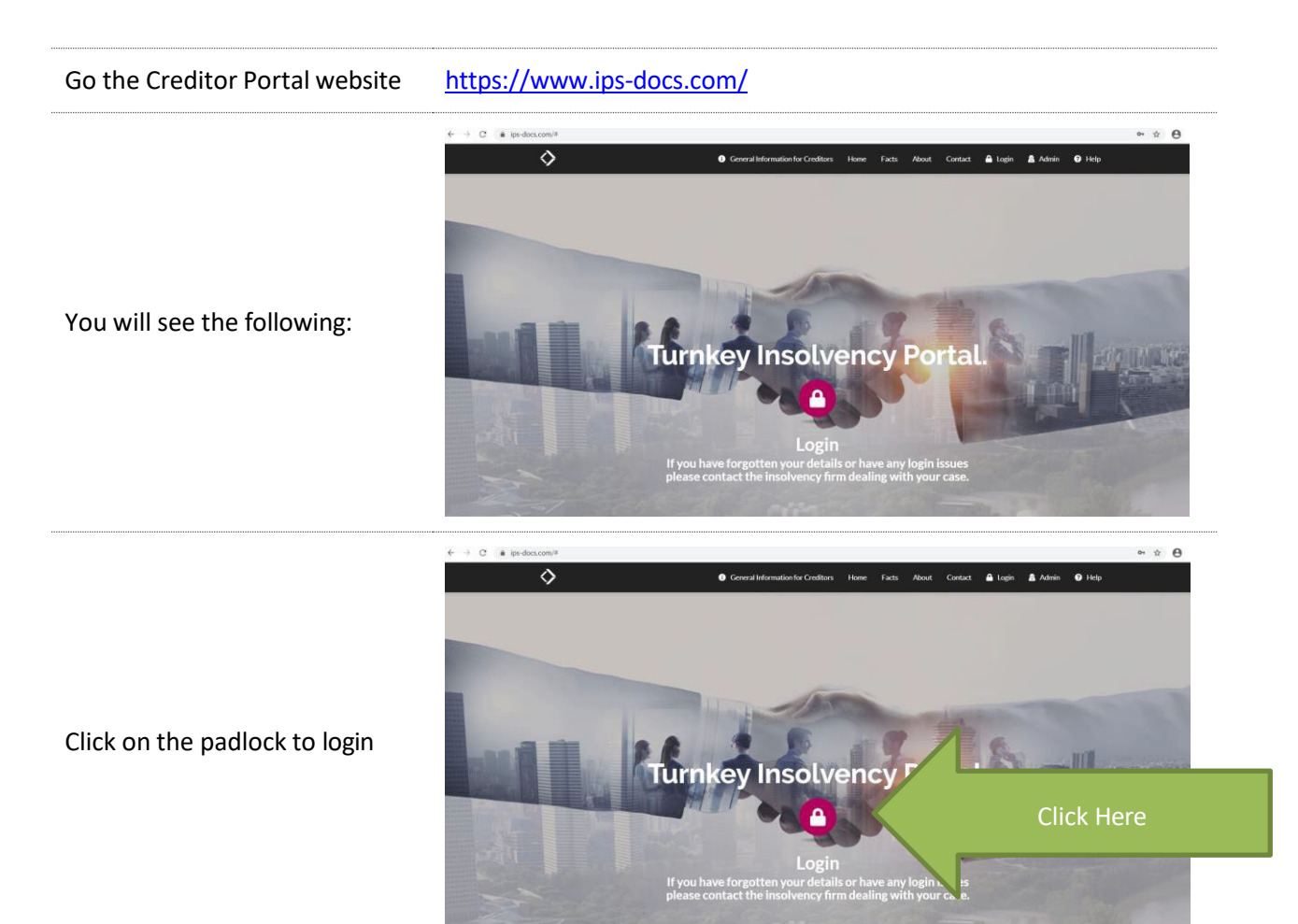

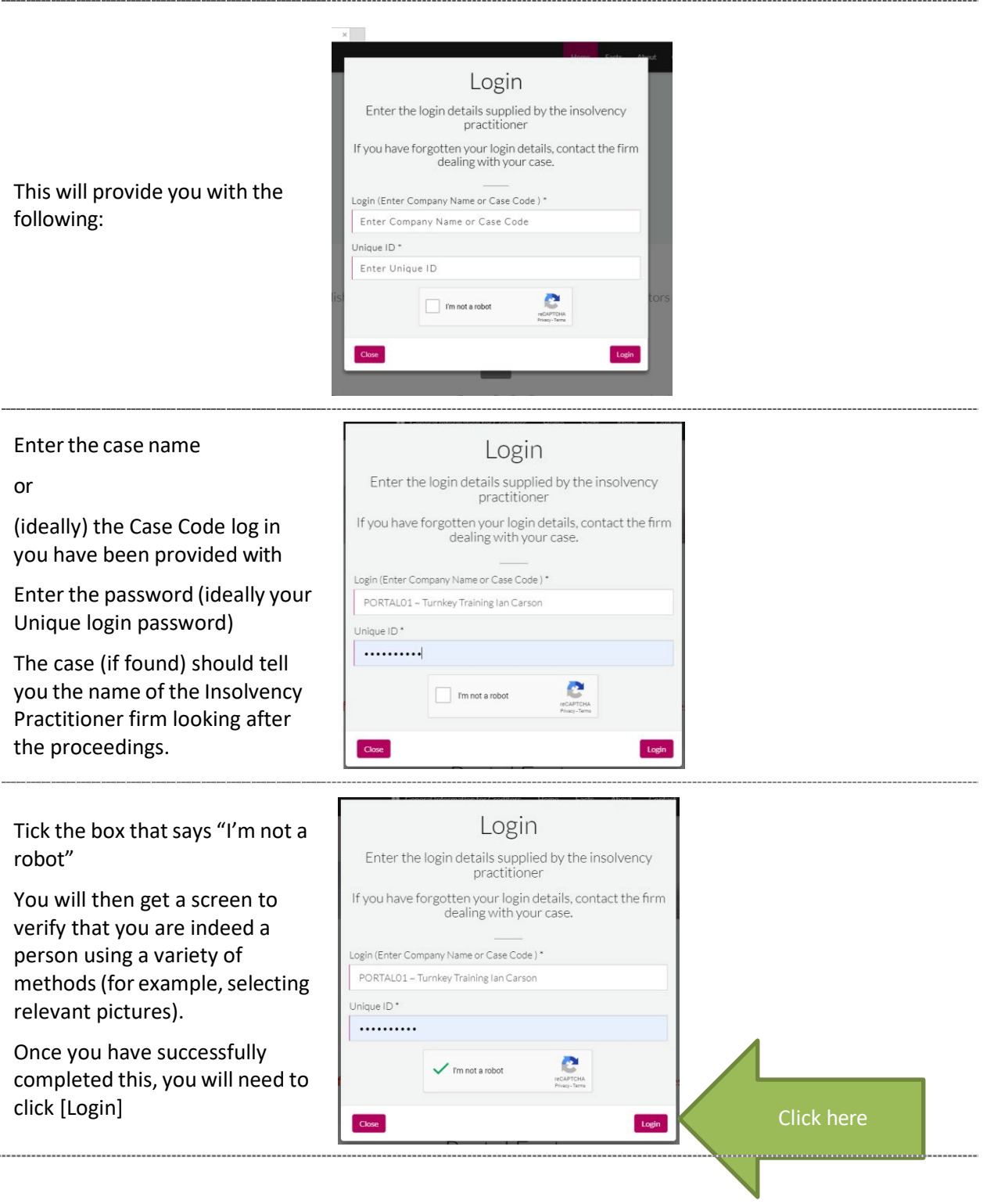

If you are using your Unique login, your / your organisation name will now appear in the Name box.

You will need to enter an email address and select whether you wish to subscribe for e-mail notifications.

Please read the section above on Advice on Email Addresses.

You will then be emailed a 6 digit pin code to enter into the data box

You can also get the pin code via SMS or change the e-mail address

We advise you to use the drop down menu to increase the number of days this pin code will be valid for.

# **Email Verification**

Please supply your email address to receive a one<br>time pin code to continue If you have logged in previously and opted to reuse

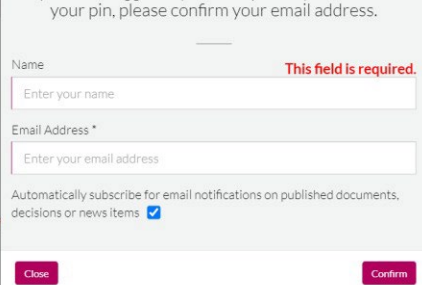

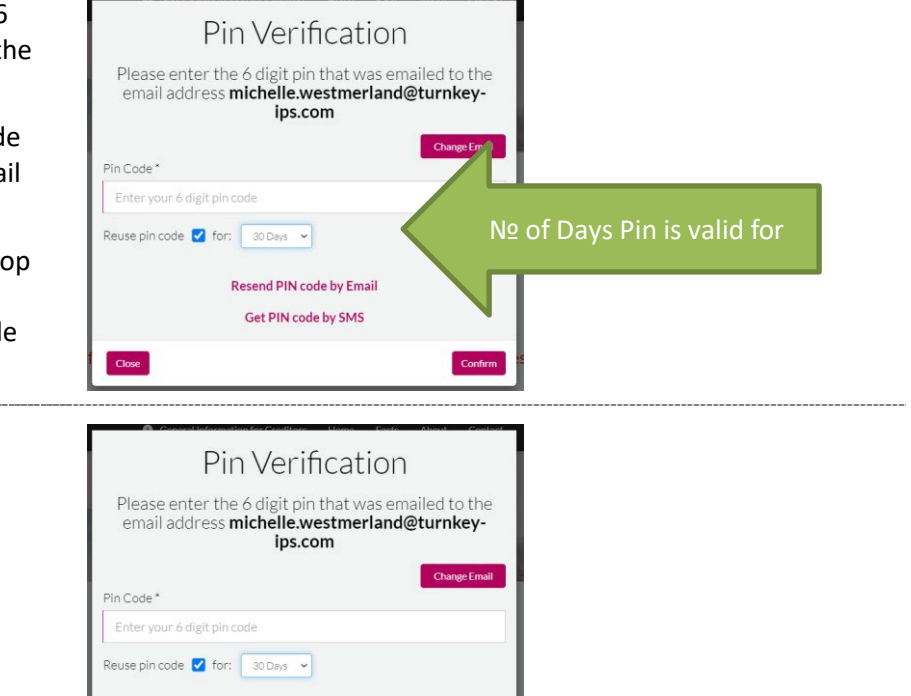

Confirm

Click here

Click on [Confirm]

Resend PIN code by Email Get PIN code by SMS

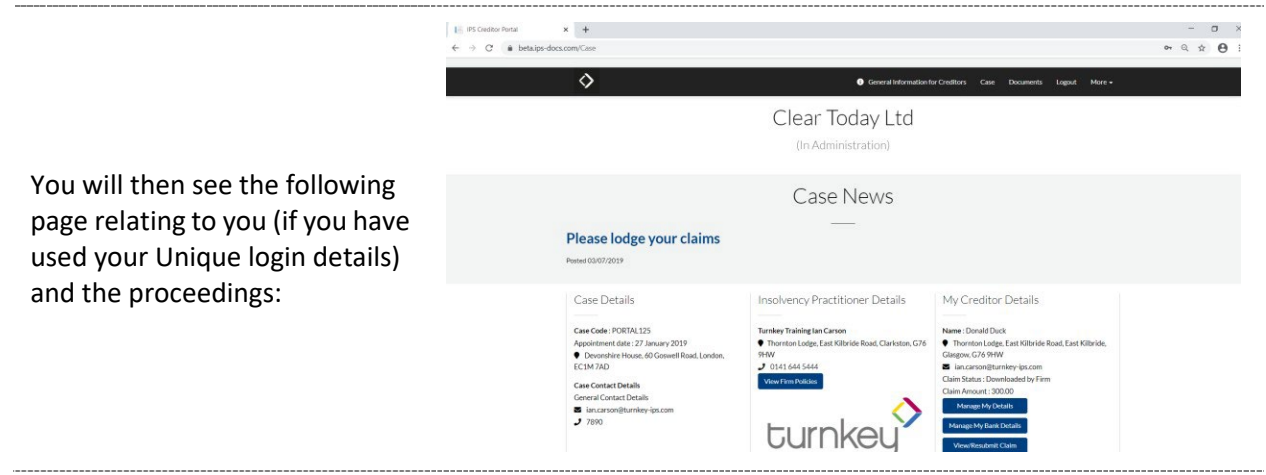

### **Case Details**

Case Details

Case Code: PORTAL125 Appointment date: 27 January 2019 ● Devonshire House, 60 Goswell Road, London, EC1M7AD

**Case Contact Details** General Contact Details  $\blacktriangleright$  ian.carson@turnkey-ips.com

- $J$  7890
- 

You will be able to see:

- Case code
- Date of Office Holder's appointment
- Case address (unless it has been protected by the utilisation of a specific type of court order)
- Case contact email address and telephone number

# **Details of the Insolvency Practitioners**

# **Insolvency Practitioner Details**

**Anthony Partner** Andrew Nigel Other **Turnkey Demo** ● Thornton Lodge, East Kilbride Road, Clarkston, G76 9HW

- $J$  0141 644 5444
- ips.docs@turnkey-ips.com

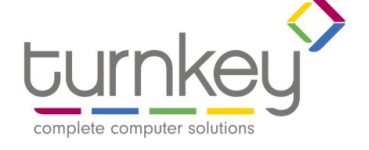

- You will be able to see:
	- Insolvency Practitioner's(s') names
	- Company name & Logo
	- Address
	- Telephone number
	- E-mail address

#### **Creditor Details**

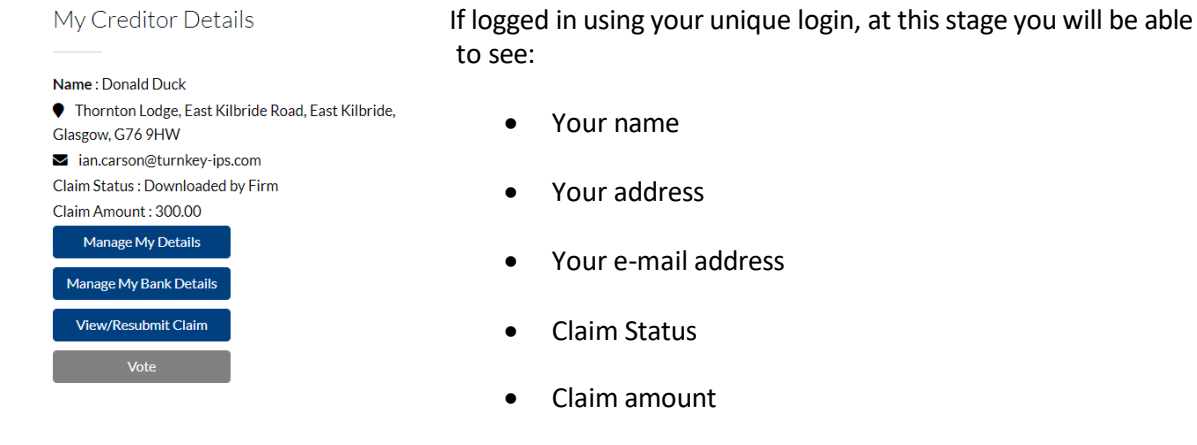

You will also have the ability to manage your details, view or resubmit your claim and vote. This will be expanded on later in the portal guide.

### **LODGING A CLAIM**

If you are owed money in these proceedings, you can lodge your claim and proof of debt via the Portal using your Unique Login details.

Once submitted, the information is transmitted to the Office Holder and you can keep track of the claim progress.

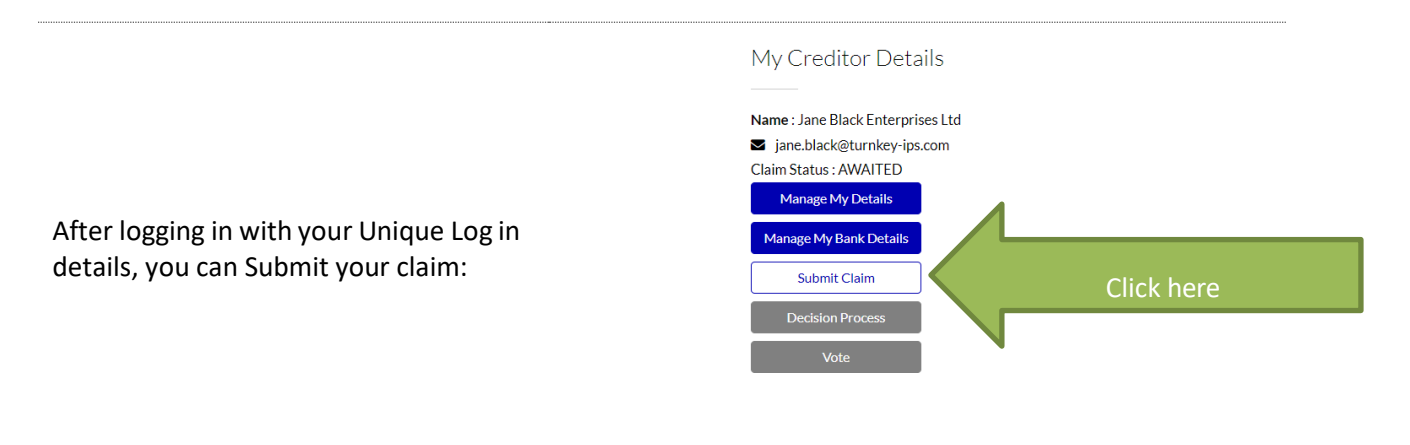

#### You see:

On the left hand side of the screen you will see your contact detail (you cannot amend them here – there is a link at the top to take you to the section where details can be amended – See "Updating Contact & Bank Details" above).

♦

You will need to complete the details on the right hand side. 

Work your way down the right hand side of the Claim form until you get to the bottom.

Keep going entering all the relevant information, or stating "Not Applicable" if that is the case.

You can save regularly using the [Save] icon.

If you wish to submit evidence to support your claim see "Submitting Evidence" below. Please only provide the evidence if the Office Holder requests you to do so.

![](_page_5_Picture_7.jpeg)

Creditor Claims for case Cayman Virtual Meeting Test Case

![](_page_6_Picture_153.jpeg)

-------------------------------